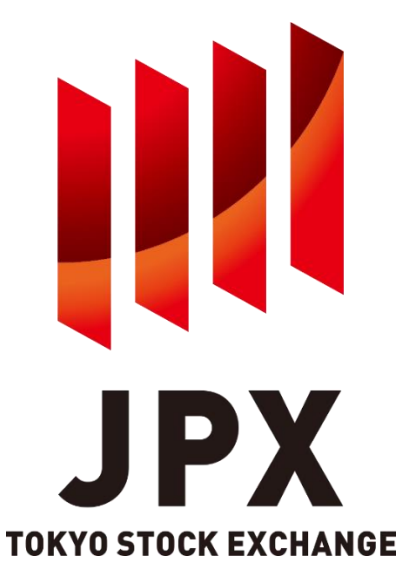

#### **STP機能のご利用について (Self-Trade Prevention:自己対当取引防止機能)**

#### **Total smart exchange**

東京証券取引所 2021年7月

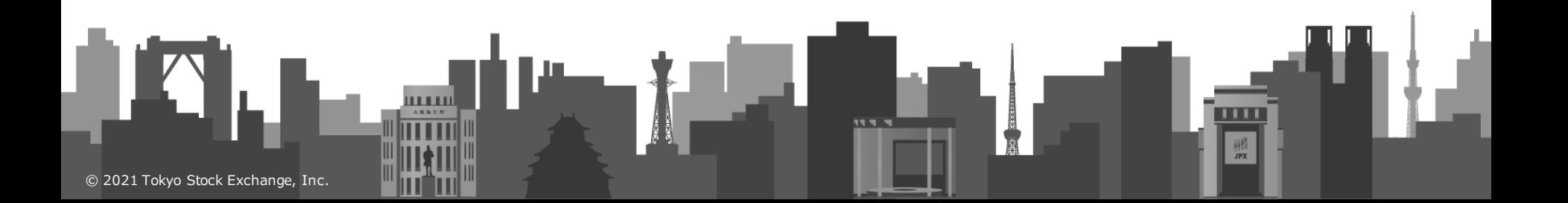

# **自己対当取引防止機能(Self-Trade Prevention)とは**

**IK JPX** 

- ▼自己対当取引防止機能 (Self-Trade Prevention) 機能とは、同一の投資家に よる対当取引の発生を未然に防止するための機能です。
- ✓ arrowheadでは、2種類のSTP機能をご利用いただけます。

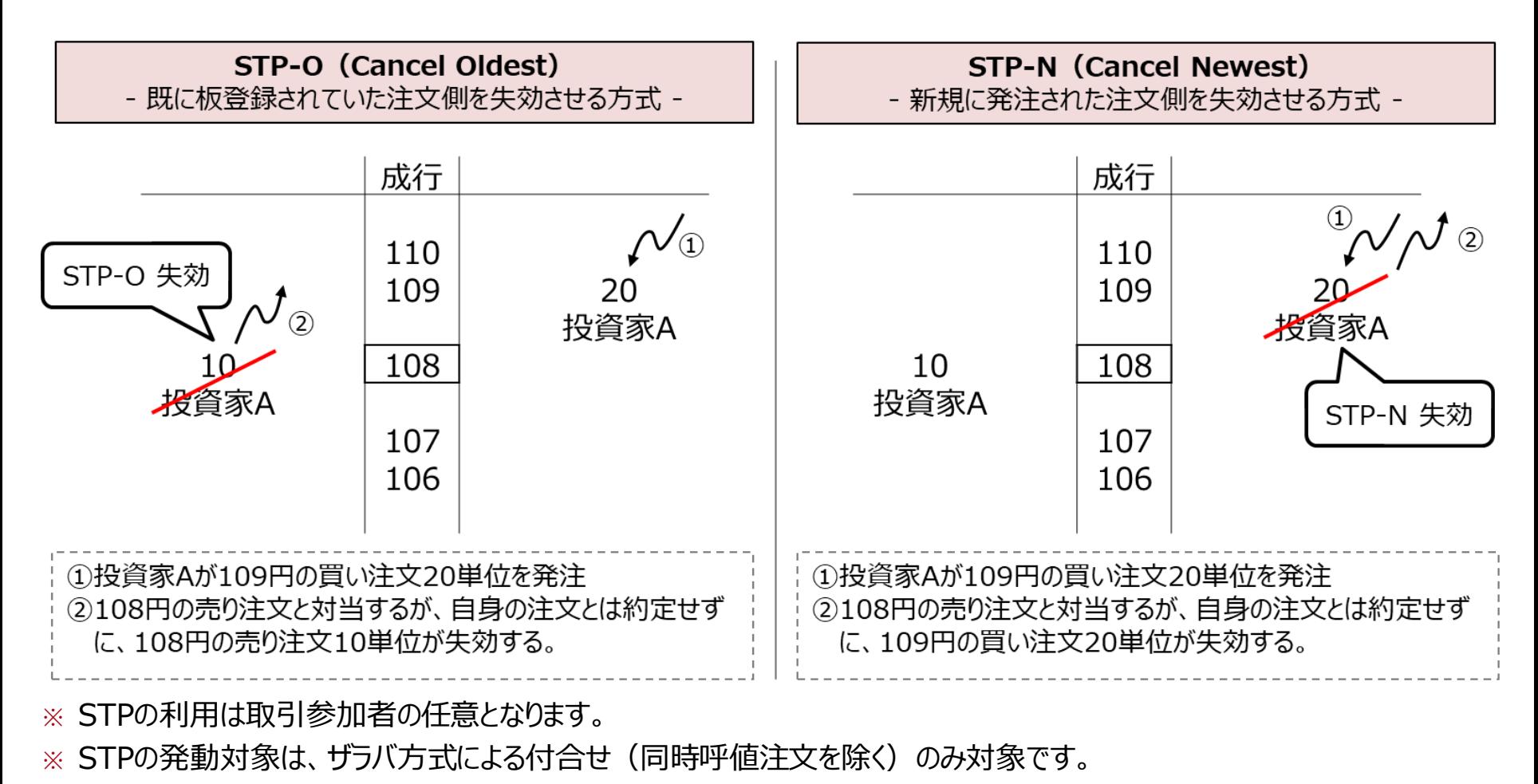

# **自己対当取引防止機能(Self-Trade Prevention)とは**

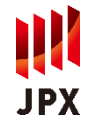

✓ STP発動の判定は、仮想サーバに設定する「STPアカウント」によって行います。 ✓ 同一のSTPアカウントが設定された仮想サーバから発注された注文同士が対当した場 合にSTPが発動します。

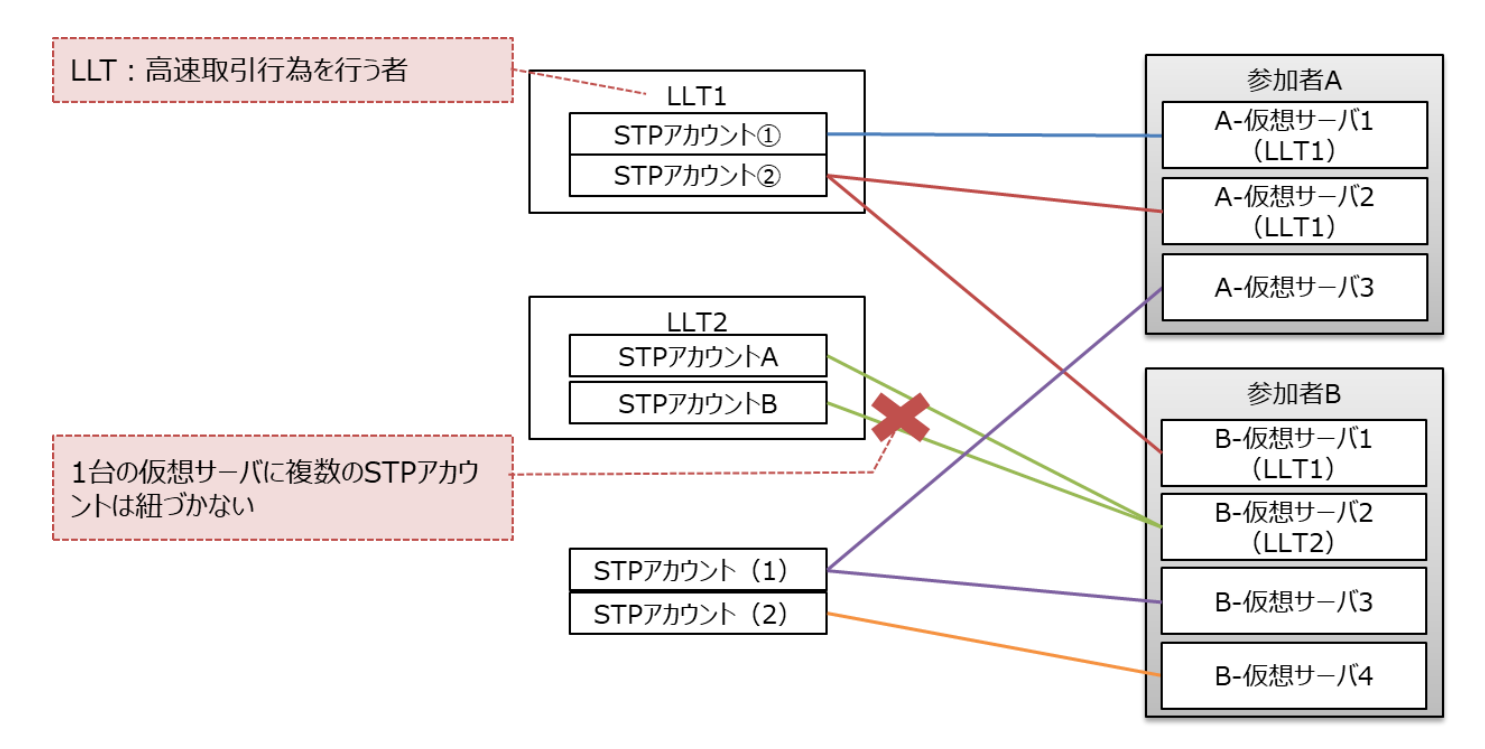

- ※ STPアカウントと仮想サーバの関係は、STPアカウント:仮想サーバ=1:n となります(1台の仮想サーバに複数のアカウン トを紐づけることはできません)。
- ※ 同一のSTPアカウントを複数の仮想サーバ(異なる取引参加者の仮想サーバを含みます)に紐づけることが可能です。

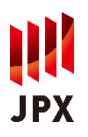

- ✓ STPの利用には、「STPアカウント」が必要となります。
- ✓ STPアカウントは、【LLTコード(数字5桁)+任意の枝番(数字3桁)】の8桁構成です。
- ※ 高速取引行為者ではない最終投資家がSTPを利用する場合には、当取引所から、「LLTコード(数字5桁)」に相当する、 STP用投資家コードを払い出します。
- ※ STPは最終投資家が仮想サーバを専有利用している場合にのみ利用可能となります。

(例1)複数の取引参加者の仮想サーバに同一のSTPアカウントを設定する場合

| 取引<br>小日 | $\overline{\phantom{a}}$<br>仮想 | __<br>__ | 種別   | П.<br>「曲<br>◡  |
|----------|--------------------------------|----------|------|----------------|
|          | AA0001                         | 10000    | ້ີ – | 10000101       |
|          | AA0002                         | 10000    | ້ີ – | 10000101       |
|          | BB0001                         | 10000    | ⊺P-N | 100001'<br>⊥∪⊥ |

#### (例2)同一投資家が複数のSTPアカウントを利用する場合

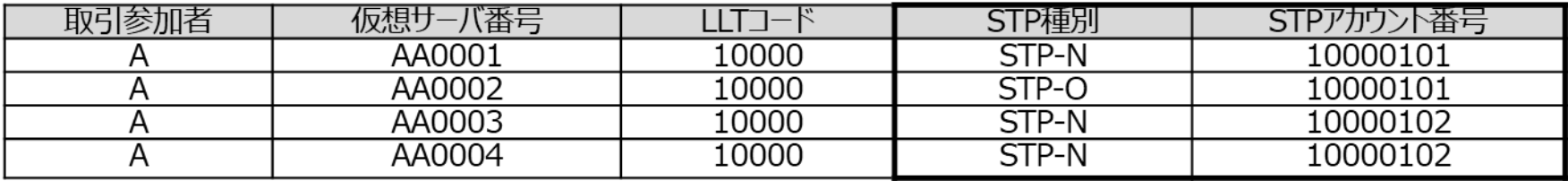

(例3) 高速取引行為者以外の投資家がSTPを利用する場合

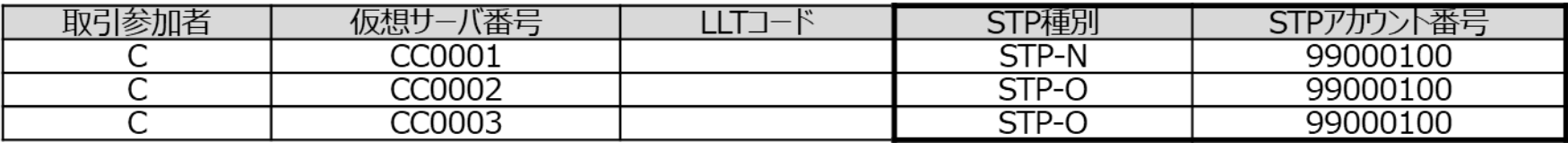

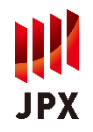

✓ STPの利用料金は、1アカウントにつき月額50,000円(税抜)とし、「売買システム 施設利用料」として取引参加者に対して請求します。

※ アカウントを設定する仮想サーバの台数にかかわらず、アカウント単位での請求となります。

✓ 利用料金の算出は、毎月第1営業日(算出基準日)における、arrowhead本番 環境の仮想サーバへのアカウント設定状況を基に行います。

※ STPの新規利用開始月や利用終了月においても同様の取扱いとします。

- ✓ ただし、同一のアカウントを複数の取引参加者の仮想サーバに設定する場合には、予 め決められた「請求先取引参加者」に対して月額50,000円(税抜)を請求します。
- ※ 複数の取引参加者が同一のアカウントを利用する場合には、いずれか1社の取引参加者が「請求先取引参加者」となる 必要があります。「請求先取引参加者」は、新規利用申込み時に請求先である旨を申告するものとします
- ※ 算出基準日において請求先取引参加者が存在しない場合には、基準日における当該STPアカウントの設定仮想サーバ台 数が最も多い取引参加者に対して請求を行います。
- ✓ STPの利用開始後、「請求先取引参加者」を変更する場合には、変更前・変更後の 双方の取引参加者が変更申込書を提出する必要があります。
- ※ 変更手続きは、双方の取引参加者が提出した申込書を当取引所が承認した段階で完了し、算出基準日の5営業日前 までに承認が完了した申請について、当該算出基準日が属する月の請求分から反映します(それ以降の承認分は、翌月 の請求分から反映します)。
- 1. 新規STP利用開始時の手続き
	- ⚫ Case1-1:高速取引行為者である投資家がSTPを利用するケース
	- ⚫ Case1-2:高速取引行為者以外の投資家がSTPを利用するケース
- 2. STP利用状況の変更時の手続き
	- Case2-1: STP設定仮想サーバの変更 (追加/削減/STP種別変更)
	- Case2-2 : 請求先取引参加者の変更
	- Case2-3: STPの利用中止

### **Case1-1:高速取引行為者である投資家がSTPを利用するケース**

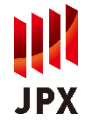

✓ 高速取引行為者である投資家がSTPを利用する場合、以下の手続きが必要です。 ①STP利用申込書の提出 【投資家・取引参加者】 ②arrowfaceを通じた仮想サーバへのSTPアカウントの設定申請 【取引参加者】

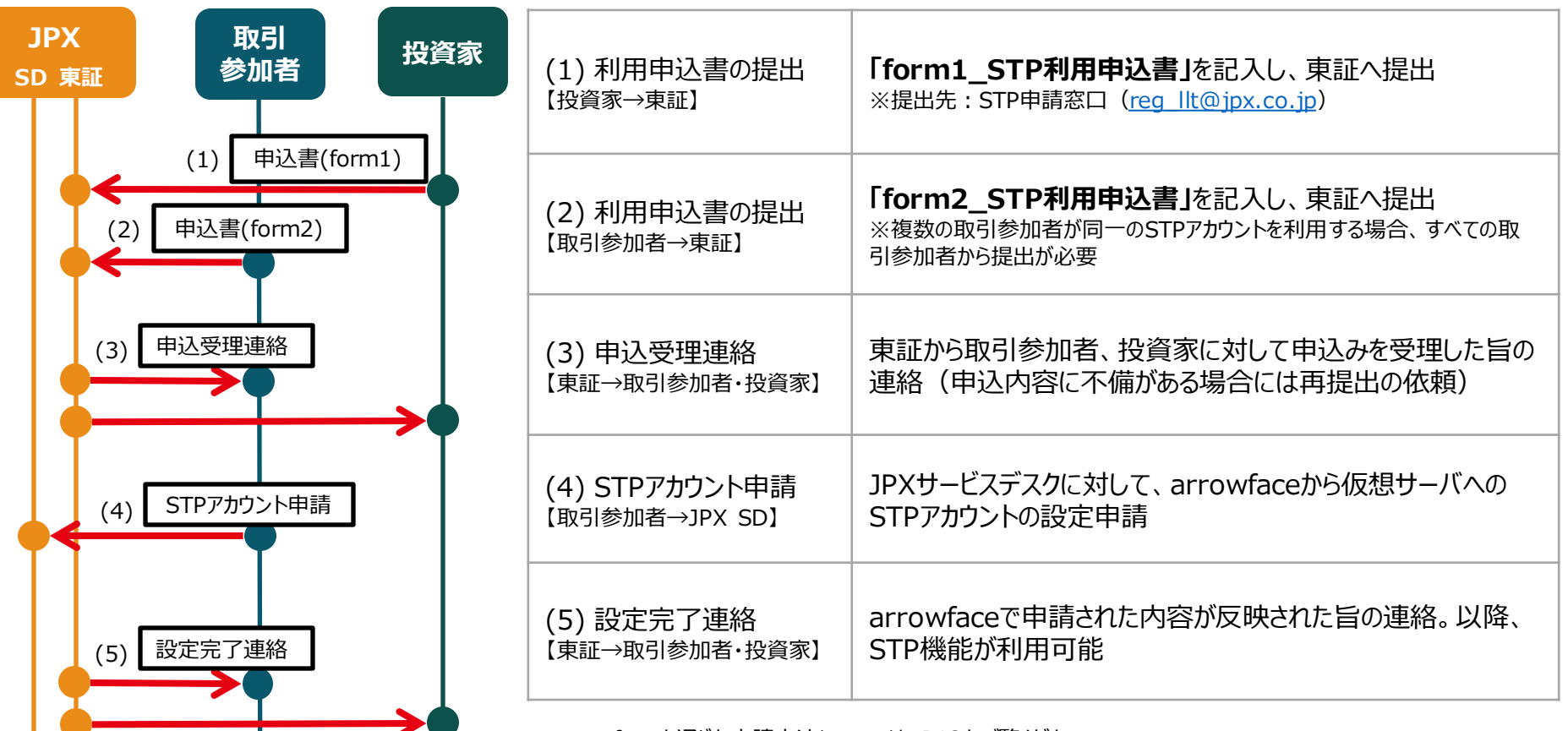

※ arrowfaceを通じた申請方法については、P12をご覧ください。

※ 複数のLLTコードを有する投資家が当該複数のLLTコードで1つのSTPアカウントを利用する場合には、form1及 びform2の代わりに、form4及びform5の提出が必要です。

# **Case1-2:高速取引行為者以外の投資家がSTPを利用するケース**

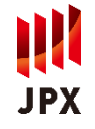

- ✓ 高速取引行為者以外の投資家がSTPを利用する場合、以下の手続きが必要です。
	- ①STP用投資家コード払出しの申込み 【請求先取引参加者】
	- ②STP利用申込書の提出 【投資家・取引参加者】

③arrowfaceを通じた仮想サーバへのSTPアカウントの設定申請 【取引参加者】

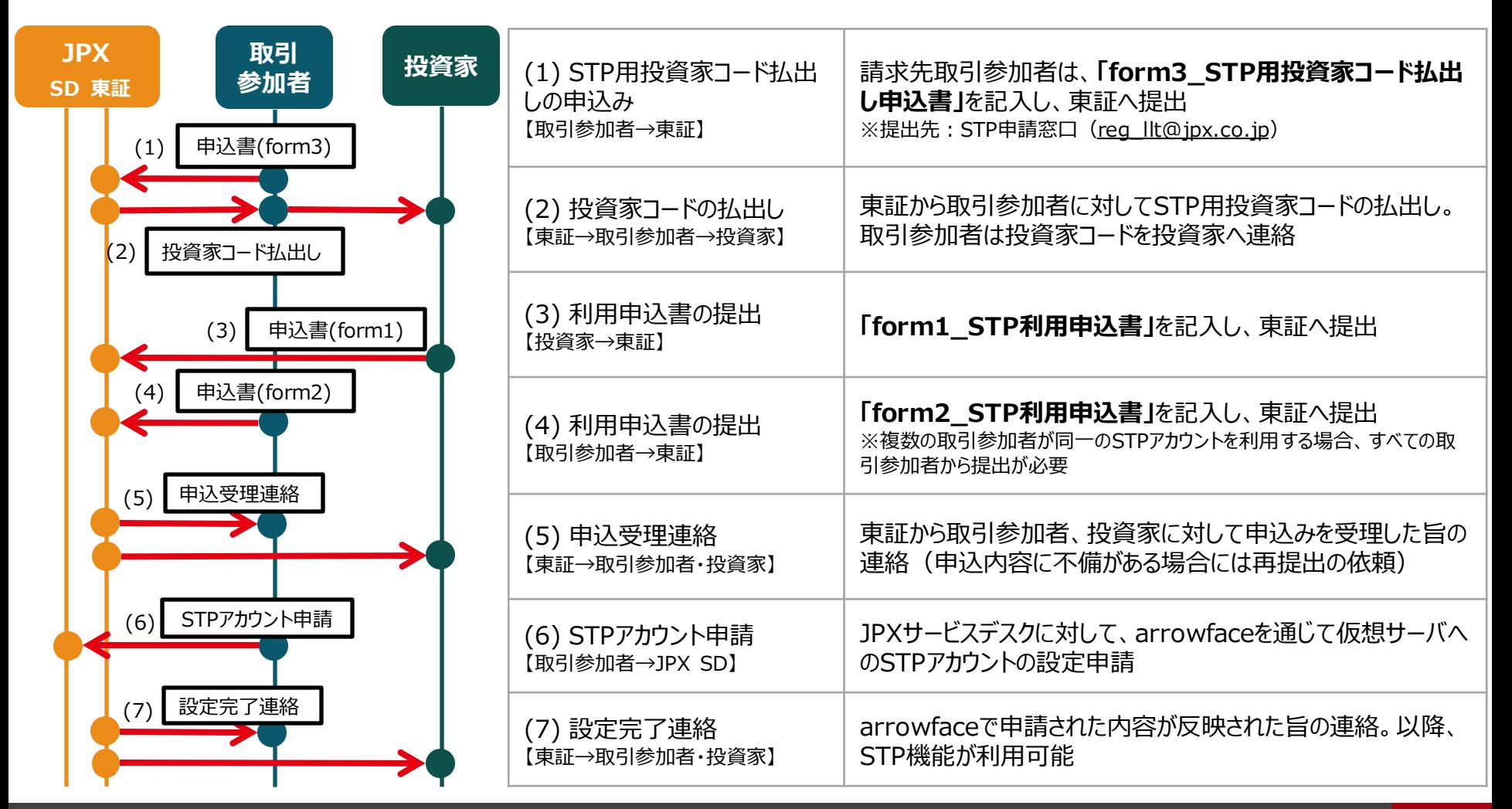

#### **Case2-1:STP設定仮想サーバの変更(追加/削減/STP種別変更)**

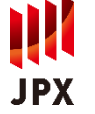

- ✓ STP設定仮想サーバの変更(仮想サーバの追加・削減/STP種別の変更)を行う場合、以下の手続きが必要です。 ①arrowfaceを通じた仮想サーバへのSTPの設定変更申請 【取引参加者】
- ✓ 同時に請求先取引参加者の変更を行う場合には、下記(1) (arrowfaceを通じた設定変更申請) の前に、東証に対し てSTP利用変更申込書の提出が必要です(→Case2-2)。

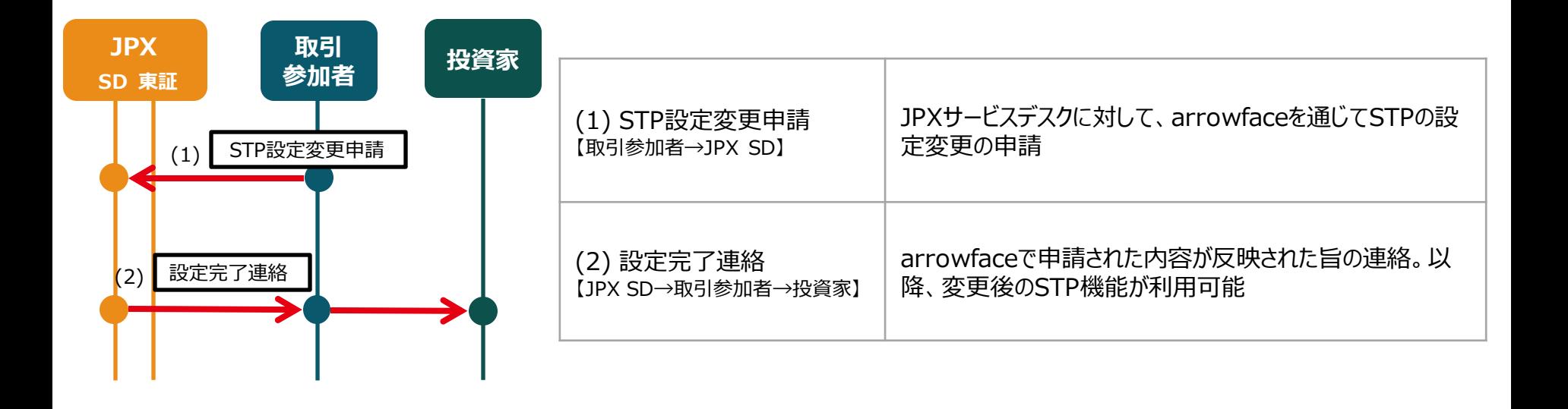

**JPX** 

- ✓ 請求先取引参加者の変更を行う場合、以下の手続きが必要です。 ①STP利用変更申込書の提出 【投資家・取引参加者】
- ✓ 同時にSTP設定仮想サーバの変更(追加/削減/STP種別変更)を行う場合には、下記(3)(申込受理連絡)の後、 取引参加者はarrowfaceを通じた仮想サーバへのSTPの設定変更申請を行う必要があります(→Case2-1)。

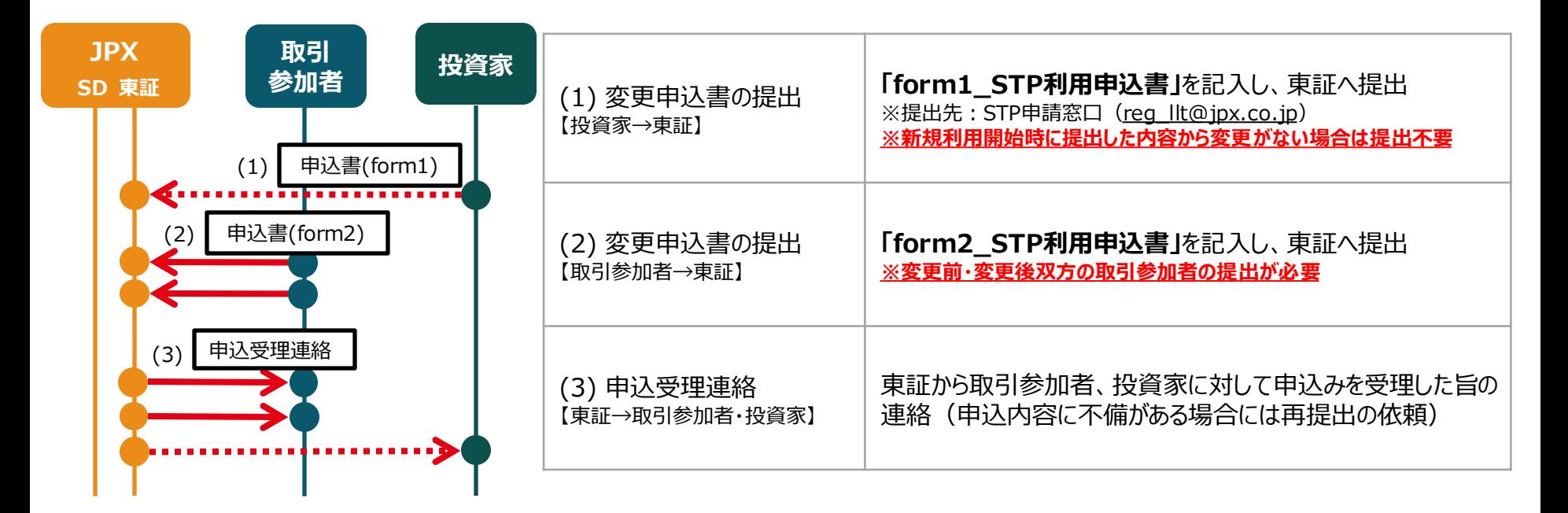

※変更手続きは、変更前・変更後の双方の取引参加者が提出した申込書を当取引所が承認した段階で完了し、算出基準日の 5営業日前までに承認が完了した申請について、当該算出基準日が属する月の請求分から反映します(それ以降の承認分は、翌 月の請求分から反映します)。

※変更手続きが完了するまでの間は、変更前の請求先取引参加者に対して請求が行われることになります。

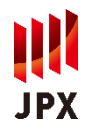

#### ✓ STPの利用を中止する場合、以下の手続きが必要です。 ①STP利用中止申込書の提出 【投資家・取引参加者】 ②arrowfaceを通じた仮想サーバへのSTPアカウントの削除申請 【取引参加者】

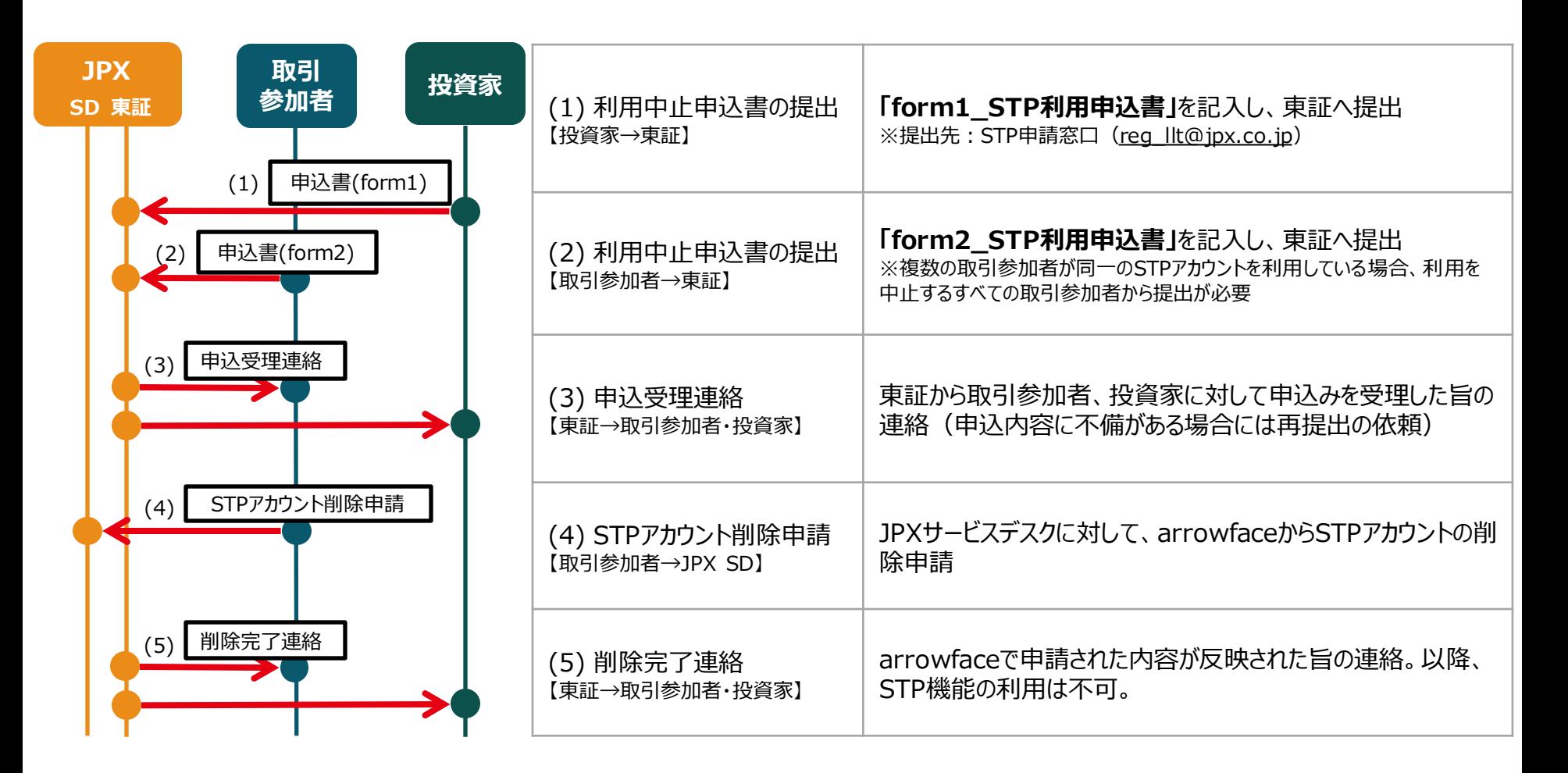

# **【参考】STP機能追加に伴うarrowfaceでの入力/検索について**

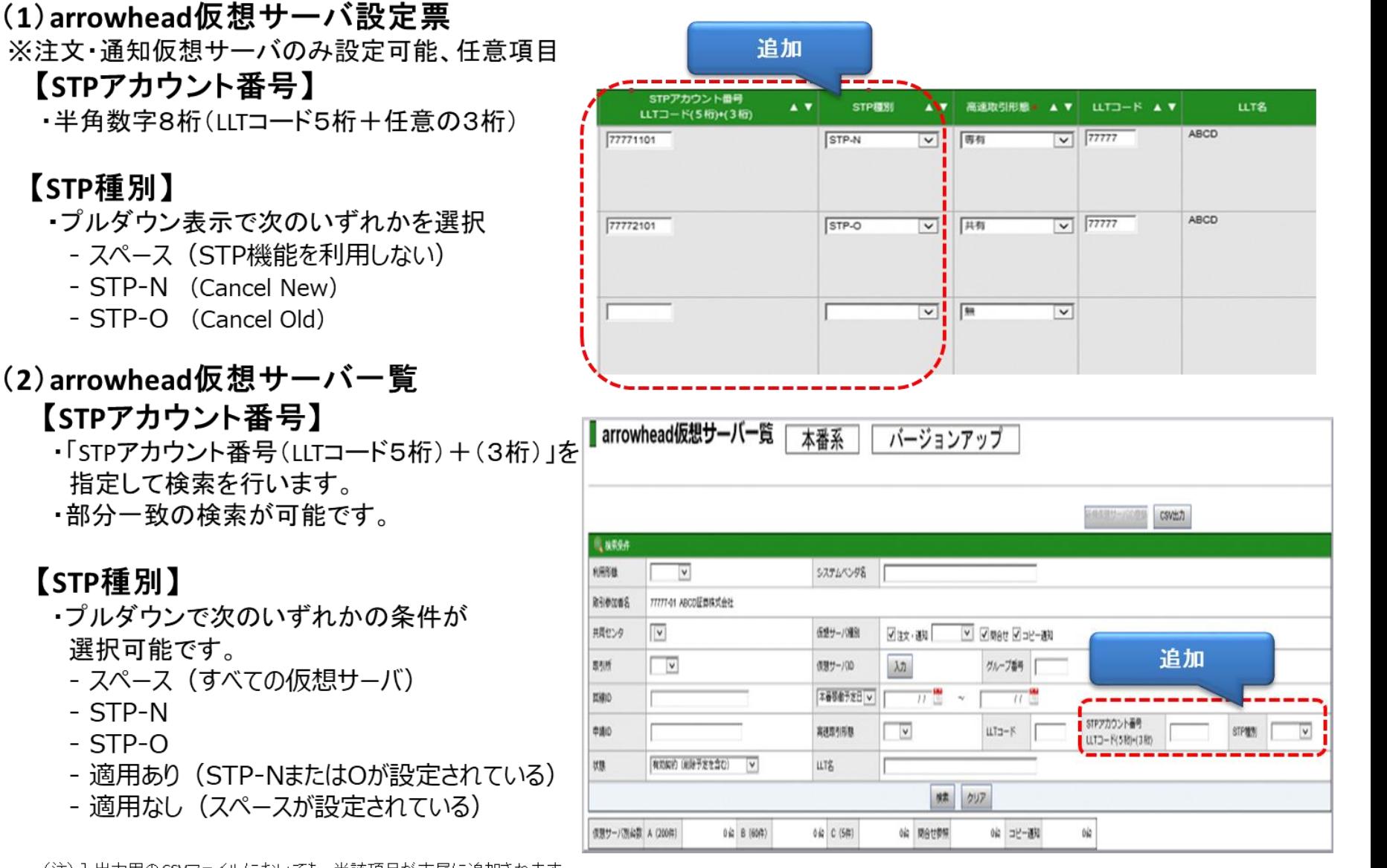

2021年1月18日付「STP機能追加に伴うarrowfaceでの申請方法について」(東証ITサ第4号)

- 指定して検索を行います。
- ・部分一致の検索が可能です。

#### 【STP種別】

- ・プルダウンで次のいずれかの条件が 選択可能です。
- スペース (すべての仮想サーバ)
- STP-N
- $-$  STP-O
- 適用あり (STP-NまたはOが設定されている)
- 適用なし (スペースが設定されている)

(注)入出力用のCSVファイルにおいても、当該項目が末尾に追加されます。

#### **【参考】テスト環境におけるSTP機能の利用申請について**

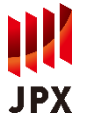

STPアカウント番号は、「LLTコード5桁+任意の3桁)」となりますが、テスト環境ではLLTコードが設定できないため、 『LLTコード5桁』の払出しが必要となります。

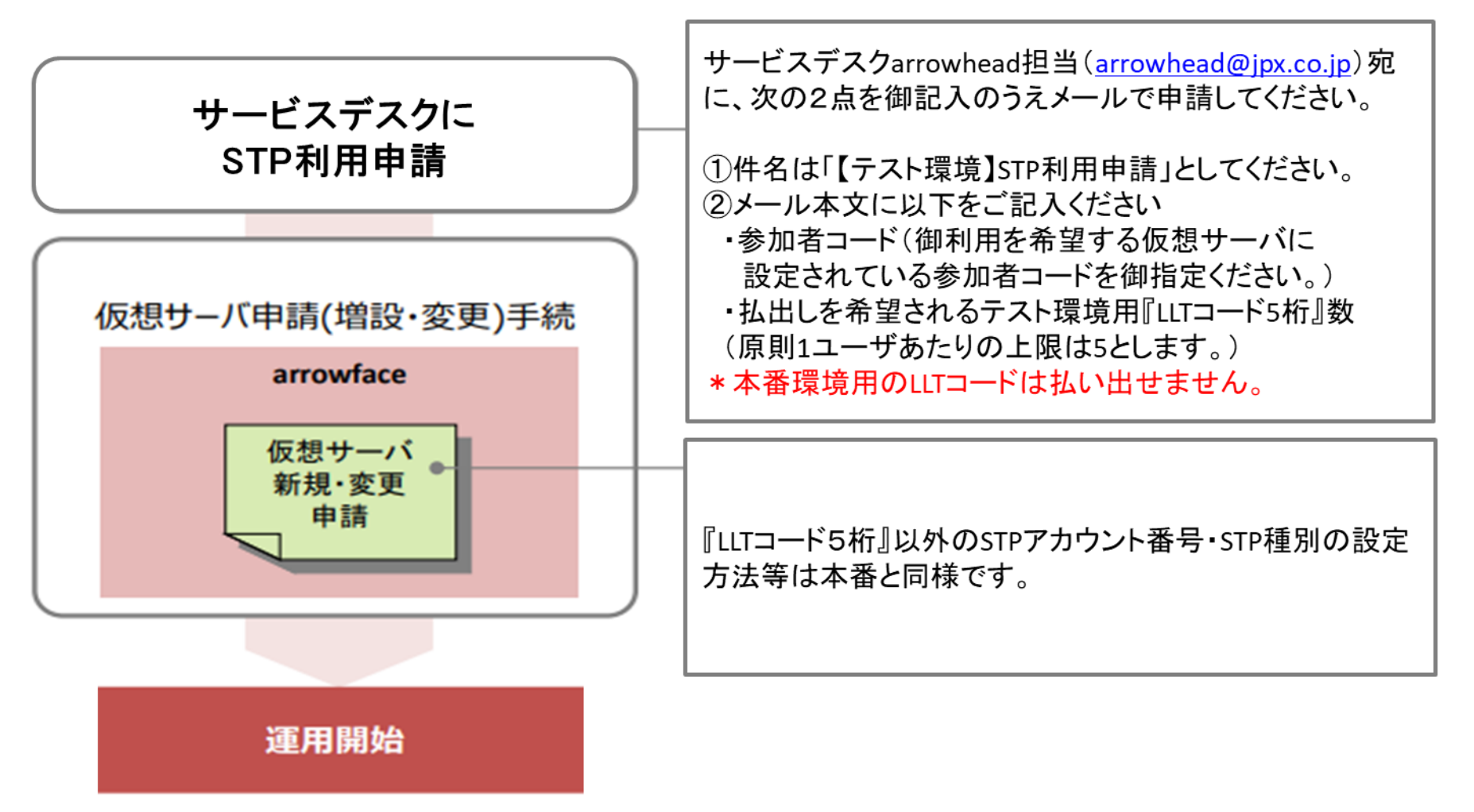